## **Details zu den Mechaniken**

## **Steuerung** Die Steuerung erfolgt mit WASD an der Tastatur und dem Left Stick am Gamepad. Die Figur kann springen mit Space bzw A am Gamepad. Die Figur kann sich in drei Geschwindigkeiten bewegen, Gehen, Laufen und Sprinten. Gehen ist die Default-Option, zwischen dem Geh- und Laufmodus wird aktuell mit Strg hin- und hergeschaltet, Sprinten wird mit der linken Umschalttaste aktiviert. Für das Gamepad gibt es für die unterschiedlichen Geschwindigkeiten noch keine Option. Video: [Steuerung.mp4](https://wiki.gamesmaster-hamburg.de/download/attachments/40337547/Mechanik_Steuerung.mp4?version=1&modificationDate=1634030693544&api=v2) **Kamera** Die Kamera wird mit der Maus oder dem Right Stick am Gamepad gesteuert. Sie ist an einem Gimbal "befestigt" und orientiert sich an einem Game Object am Player Model. So kann die Kamera frei um das Player Model herum bewegt werden. Wenn das Player Model bewegt wird, bewegt sich die Kamera selbstständig hinter dieses. Dann orientiert sich das Vorwärtsbewegen (W) an der Blickrichtung der Kamera. Video: [Kamera.mp4](https://wiki.gamesmaster-hamburg.de/download/attachments/40337547/Mechanik_Kamera.mp4?version=1&modificationDate=1634030779644&api=v2) **Tragen** Einige Objekte - mit entsprechendem Tag - können aufgehoben, getragen und wieder abgelegt werden. Diese Aktionen, also sowohl das Aufheben als auch das Ablegen, erfolgen an der Tastatur durch T, am Gamepad durch Y. Hierfür befindet sich am Player Model ein "Carrying Place", der beim Tragen vorübergehend zum Parent des getragenen Objekts wird. Das Objekt übernimmt die Position des Carrying Place und wird beim Ablegen wieder eigenständig. Nur Objekte innerhalb eines bestimmten Radius um das Player Model können aufgehoben werden, sind mehrere Objekte im Radius wird das Objekt, das dem Player Model am nächsten ist, aufgehoben. Dieses ermittelt ein am Player Model befindliches Objekt, der "Liftable Finder". Video: [Tragen.mp4](https://wiki.gamesmaster-hamburg.de/download/attachments/40337547/Mechanik_tragen.mp4?version=1&modificationDate=1634030786262&api=v2) **Interagieren - Allgemein** Im Spiel kann mit verschiedenen Objekten interagiert werden. Dies erfolgt mit der Tastatur mit E, mit dem Gamepad mit X. Welche Form der Interaktion dies jeweils auslöst hängt vom Objekt ab, mit dem interagiert wird und mit dessen Tag. Es kann nur mit Objekten innerhalb eines bestimmten Radius um das Player Model interagiert werden, sind mehrere Objekte im Radius wird das Objekt, das dem Player Model am nächsten ist, verwendet. Dieses ermittelt ein am Player Model befindliches Objekt, der "Interactable Finder". **Interagieren - Blühen lassen** Im Spiel gibt es große Blumen. Diese sind zu Beginn geschlossen, können aber durch Interaktion zum Blühen gebracht und dann als Plattformen genutzt werden, um durch Springen höhere Ebenen zu erreichen. Video: [Blühen lassen.mp4](https://wiki.gamesmaster-hamburg.de/download/attachments/40337547/Mechanik_Bl%C3%BChen%20lassen.mp4?version=1&modificationDate=1634030767368&api=v2) **Interagieren - Wachsen lassen** Aus Samen können, wenn diese in bestimmten, gekennzeichneten Regionen abgelegt werden, Pflanzen wachsen, die bestimmte Effekte haben, wie etwa das Anlocken von Tieren. Video: [Wachsen lassen.mp4](https://wiki.gamesmaster-hamburg.de/download/attachments/40337547/Mechanik_Wachsen%20lassen.mp4?version=1&modificationDate=1634030791221&api=v2) **Interagieren - Heilen** Es gibt "verseuchte" Pflanzen und Tiere in der Welt. Diese können durch Interaktion geheilt werden, was ihr Aussehen und ggf. ihr Verhalten beeinflusst. Video: [Heilen.mp4](https://wiki.gamesmaster-hamburg.de/download/attachments/40337547/Mechanik_heilen.mp4?version=1&modificationDate=1634030772202&api=v2) **Interagieren - Windmaschinen** Video:

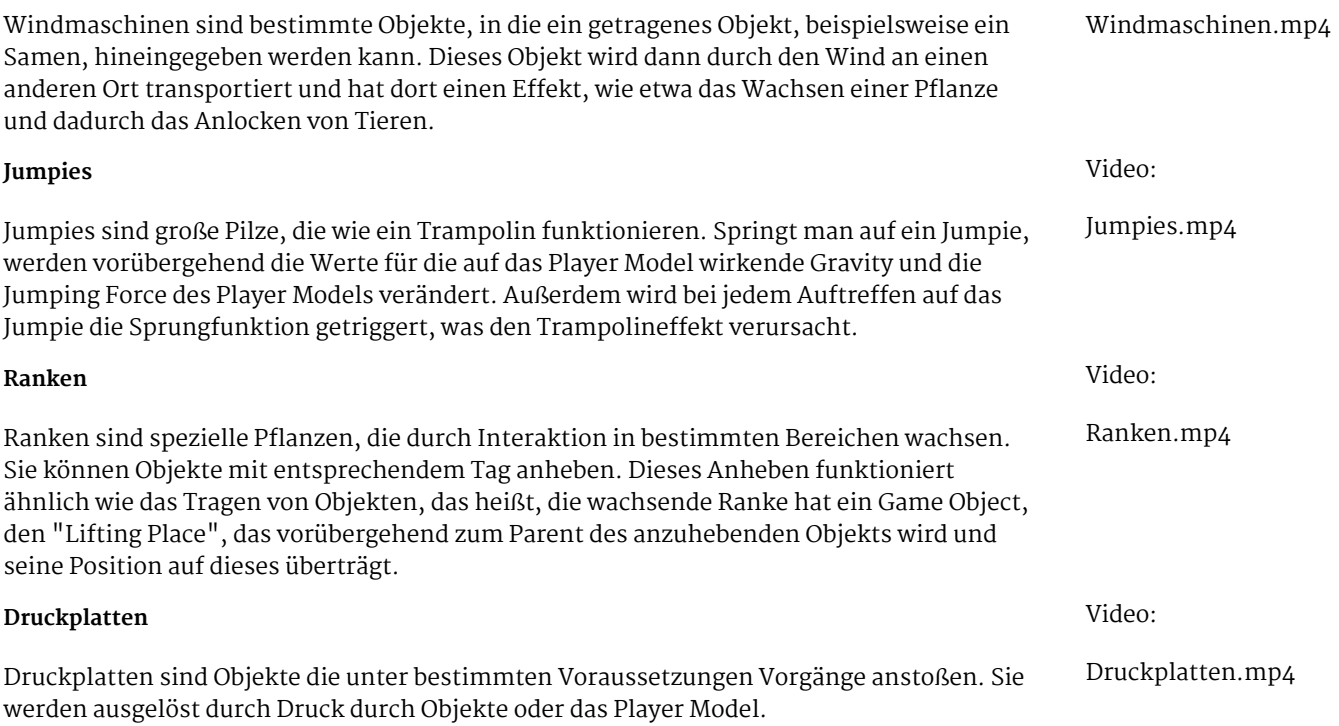

2<br>2<br>2<br>2<br>2<br>2<br>2<br>2<br>2<br>2<br>2<br>2<br>2<br>